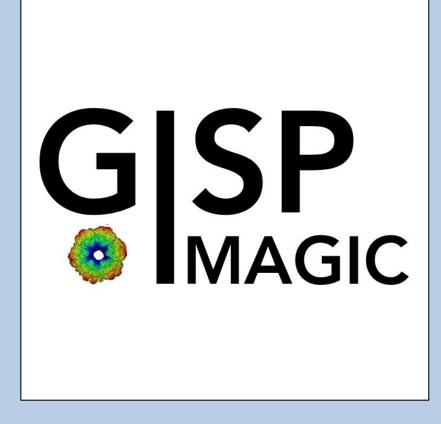

### **A Brief Introduction**

Version 10-Oct-2023 www.ImageScience.de © Michael Schatz (Image Science)

# The GISP program

| •••                                                                                                    |                                                                                                    |                                                                                                    |                                                                                                    |                               |                |                    |
|----------------------------------------------------------------------------------------------------|----------------------------------------------------------------------------------------------------|----------------------------------------------------------------------------------------------------|----------------------------------------------------------------------------------------------------|-------------------------------|----------------|--------------------|
|                                                                                                    | IMAGIC Single Particles                                                                                                    |                                                                                                    | Wed 13 Sep 2017 17:0                                                                                                    | 3:55                          |                |                    |
| Prepare CTF Correction                                                                                                    |                                                                                                    |                                                                                                    |                                                                                                    | _                             |                |                    |
| Input file with prepared micrographs (or patches)                                                                                      | Create prepared amplitude images                                                                                                    | Sum of amplitudes - Che                                                                                                    | ck if the profile is positive                                                                                                    | -                             |                |                    |
| whgb_micrograph_prep Browse file                                                                                                    | Filter micrographs                                                                                                    |                                                                                                    | Shim                                                                                                    | -                             |                |                    |
| Size = 1024,1024, Images = 500 Output files                                                                                            | Low freq. cut-off 0.2000<br>Remaining low frequency 0                                                                                      |                                                                                                    | V.                                                                                                    |                               |                |                    |
| whgb_ampl Images of amplitudes                                                                                                    | High freq. cut-off 0.9900                                                                                                    |                                                                                                    |                                                                                                    |                               |                |                    |
| whgb_ampl_profile.plt Profile through sum of amplitudes                                                                                | Filter amplitude images                                                                                                    |                                                                                                    |                                                                                                    |                               |                |                    |
| whgb_ampl_eigen Eigenimages of amplitudes                                                                                              | Low freq. cut-off 0.0200<br>Remaining low frequency 0.0200                                                                                 |                                                                                                    |                                                                                                    |                               |                |                    |
| whgb_ampl_classum Class averages of amplitudes                                                                                         | High freq. cut-off 0.5000                                                                                                    |                                                                                                    | 0.2 0.4 0.6 0.8                                                                                                    |                               |                |                    |
| Run in parallel mode Specify path and name of MSA scratch file                                                                         | Coarsen filtered amplitude images                                                                                                    | MSA eigenimages: Check if the or                                                                                                    | nes chosen used show Thon Rings.                                                                                                    |                               |                |                    |
| C Yes  No O Yes  No                                                                                                    | © Image Science Software GmbH (Version 2017-                                                                                               | 10-18 11:25:08 +0200)                                                                                                    | IMAGIC Single Particles                                                                                                    |                               | Wed 18         | 8 Oct 2017 12:04:3 |
| Number of nodes: 3 State MSA scratch file:                                                                                             | Prepare Particle Images                                                                                                    |                                                                                                    |                                                                                                    | Input particles Prepared part | indee          |                    |
|                                                                                                    | <ul> <li>Input file with particles</li> </ul>                                                                                              |                                                                                                    | Mode of preparation                                                                                                    |                               | -2723 1. 19622 | 18974              |
| The results have been stored in the following files:                                                                                   | whgb_ccf_particles_pick<br>Size = 108x10                                                                                                   | Browse file<br>8, Images = 20885                                                                                                    | Pretreat images     O Normalise amplitude spectra (NAS)                                                                                                    |                               |                |                    |
| Class averages of amplitudes : whgb_ampl_classum                                                                                       | C Output files                                                                                                    |                                                                                                    | Pretreat images                                                                                                    | 4200 4201                     | 4202 4203      | 4204               |
| more                                                                                                    | F whgb_prep                                                                                                    | Final prepared particles                                                                                                    | Band-pass Filter                                                                                                    | atter states                  | states states  |                    |
| How to continue                                                                                                    |                                                                                                    |                                                                                                    | LF cut 0.100<br>Rem. LF 0.000                                                                                                    |                               |                | 1988 -             |
| Check the class average images:                                                                                                    | c                                                                                                    |                                                                                                    | HF cut 0.800                                                                                                    | 4205 4206                     | 4207 4208      | 4209               |
| - Have a look at the eigenimages and check if some of them clearly show                                                                | Run in parallel mode                                                                                                    |                                                                                                    | ✓ Normalisation                                                                                                    | state state                   | Alter Alter    | title              |
| Thon rings.                                                                                                    | No     Yes € No                                                                                                    |                                                                                                    | Sigma 10.000<br>Mask                                                                                                    |                               |                | and the second     |
| - Check the eigenfiltered images. They should clearly show Thon rings.                                                                 | Number of nodes: 3                                                                                                    |                                                                                                    | Radius 0.680                                                                                                    | 4210 4211                     | 4212 4213      | 4214               |
| <ul> <li>If wanted, use the "NSA Classify" button and re-run the classification with<br/>other eigenimages.</li> </ul>                 |                                                                                                    |                                                                                                    | Drop off 0.050                                                                                                    |                               | 1990 1990      | 1000               |
| - If not satisfied, use the "Find" button and re-run the calculation<br>with other parameters (especially the parameters to filter the | 18-10-2017 12:03:39 ** Filtering: >><br>18-10-2017 12:03:39 ** Filtering: >>                                                               |                                                                                                    | O Test loc. # 1 to 2 to 2     O Test loc. # 1                                                                                                    |                               |                | 12.62              |
| amplitude images).<br>- If the results are correct continue with CTF correction and press the                                          | <ul> <li>Image name: MOVIE SUM FROM whgb_c4.im<br/>Size: 108, 108 Loc: 20885 Type: REA<br/>HIGH-0.9:HEADERS/CLS DEFOCUS:HEADERS</li> </ul> | g (7 INAGES) (PREPARE) (PREPARE)<br>L Cre.Date: 18-Oct-2017 Time: 12:03:35<br>(Cds.DeFOCUS;HEADERA(Cds.DeFOCUS;CTT2D_F<br>EXCOPY/SELECT/CCC/SET_INACTIVE;EXCOPY/S<br>ARE/PE LON-0.1 TRANS-0.0 HIGH-0.8; | Automatic Default Run                                                                                                    | 4215 4216                     | 4217 4218      | 4219               |
| "Next" button.                                                                                                    | IP;CUT_IMAGE/APERIODIC;HEADERS/ACTIVE<br>LECT/SIGMA/SET_INACTIVE;INC2DMENU/PRE                                                             | ;EXCOPY/SELECT/CCC/SET INACTIVE;EXCOPY/S<br>PARE/BP LOM=0.1 TRANS=0.0 HIGH=0.8;                                                                                                    |                                                                                                    | den der                       | the state      | 18 M.              |
|                                                                                                    | The results have been stored in the                                                                                                    |                                                                                                    | Centre particles     Self rotate     O Self                                                                                                    |                               |                | 1996               |
| Open Menu Display                                                                                                    | File with prepared images: whgb_prep                                                                                                    |                                                                                                    | O Total sum O Mass center                                                                                                    | 4220 4221                     | 4222 4223      | 4224               |
|                                                                                                    |                                                                                                    |                                                                                                    | Test loc. #     1     1     1     1     1     1     1     1     1     1     1     1     1     1     1     1     1     1     1     1     1     1     1     1     1     1     1     1     1     1     1     1     1     1     1     1     1     1     1     1     1     1     1     1     1     1     1     1     1     1     1     1     1     1     1     1     1     1     1     1     1     1     1     1     1     1     1     1     1     1     1     1     1     1     1     1     1     1     1     1     1     1     1     1     1     1     1     1     1     1     1     1     1     1     1     1     1     1     1     1     1     1     1     1     1     1     1     1     1     1     1     1     1     1     1     1     1     1     1     1     1     1     1     1     1     1     1     1     1     1     1     1     1     1     1     1     1     1     1     1     1     1     1     1     1     1     1     1     1     1     1     1     1     1     1     1     1     1     1     1     1     1     1     1     1     1     1     1     1     1     1     1     1     1     1     1     1     1     1     1     1     1     1     1     1     1     1     1     1     1     1     1     1     1     1     1     1     1     1     1     1     1     1     1     1     1     1     1     1     1     1     1     1     1     1     1     1     1     1     1     1     1     1     1     1     1     1     1     1     1     1     1     1     1     1     1     1     1     1     1     1     1     1     1     1     1     1     1     1     1     1     1     1     1     1     1     1     1     1     1     1     1     1     1     1     1     1     1     1     1     1     1     1     1     1     1     1     1     1     1     1     1     1     1     1     1     1     1     1     1     1     1     1     1     1     1     1     1     1     1     1     1     1     1     1     1     1     1     1     1     1     1     1     1     1     1     1     1     1     1     1     1     1     1     1     1     1     1     1     1     1     1     1     1     1     1     1 | 614 640                       |                | 100                |
|                                                                                                    | How to continue                                                                                                    |                                                                                                    | O Run for all particles                                                                                                    |                               |                | 100                |
|                                                                                                    | - Compare the input (first display) at (last display).                                                                                     | nd the prepared images                                                                                                    | Automatic Default Run                                                                                                    | 4225 4226                     | 4227 4228      | 4229               |
|                                                                                                    | <ul> <li>If not satisfied, change the filter<br/>calculations.</li> </ul>                                                                  | parameters and re-run the                                                                                                    | Automatic Default                                                                                                    |                               |                |                    |
|                                                                                                    | - If the prepared images are okay pre-                                                                                                    | ss the NEXT button to continue.                                                                                                    | Run All                                                                                                    |                               |                |                    |
|                                                                                                    |                                                                                                    | II                                                                                                    |                                                                                                    | Location (4 4 4200 ) (0 0     | Contrast 7     | Zoom               |
|                                                                                                    | Open Menu                                                                                                    | Display                                                                                                    | Movie Plot Command                                                                                                    |                               | ●Back Next ●   | Exit               |

The **GISP** program follows the work-flow of a typical 4D alignment-by-Classification single particles analysis.

This is a brief hands-on on how to use this GUI oriented program.

FULL CRYO-EM DATA-SET ANALYSIS:

Refer to the manual: "Analysis of Wormhemoglobin - IMAGIC GISP"

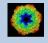

### Workflow

The idea of **GISP** is to guide you through a typical camera/detector correction measurement or camera .

The workflow consists of several pages. Each page will perform a specific image processing step.

If the calculations are finished the results are shown and you can press the "Next" button to continue with the next page.

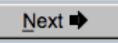

Of course, there is also a "Back" button. But be careful: when leaving a page the results shown on the page may get lost and when coming back you might have to do the calculations once more to get the results printed. The output files do not get lost, of course.

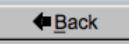

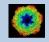

### **Start Working**

You always have to begin with the "Start" page where you have to specify some important project parameters which are needed to use the GISP pages.

As already mentioned, the idea of "IMAGIC Single Particles GUI" is to guide you through a typical single particles analysis. So the usual way is to use **GISP** page by page.

For whatever reason you may want to use a single page only. This is possible but make sure that all results and header information are available. But note: also in this case you first have to specify the parameters on the "Start" page.

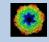

## The Working Directory

If **GISP** is called from the programs list, by using an icon or in a command line the working directory will be your default system directory.

If **GISP** is called by an IMAGIC command in a terminal / command window

IMAGIC-COMMAND : gisp

the working directory will be the directory used in this window.

If you want to change this directory use the "Back" button(s)

Eack

or the "Open Menu" button

#### Open Menu

to navigate to the "Start" page where you can specify the working directory of **GISP**.

All output files will be stored in the working directory which you have specified on the start page.

Input files can be chosen from other directories.

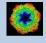

### **Input Files**

Usually the input files on each page are output file(s) from the previous page(s) and are suggested automatically.

If you do not follow the workflow using page by page (not suggested) you can, of course, also use other input files and even use other input directories. But be careful: make sure that the headers of these input images contain all the information needed.

| Input file with (raw) micrographs | Browse file |
|-----------------------------------|-------------|
| · · ·                             |             |

my\_micrographs

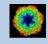

## Input File Chooser

In most of the pages you are asked for input file(s) and you will find a "Browse file" button:

Browse file

Pressing this button will open the IMAGIC file chooser:

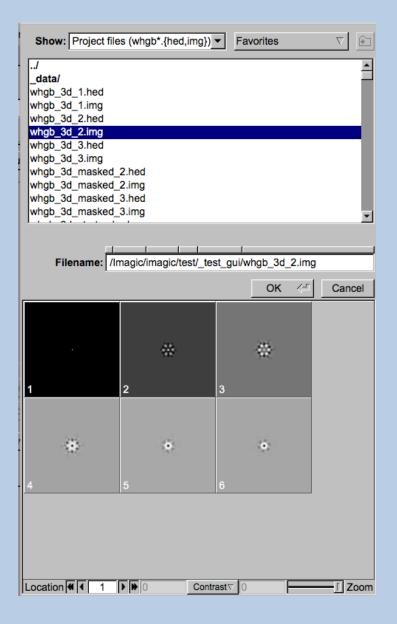

Choose the wanted file by clicking its name

You can use a pre-selection of the files shown:

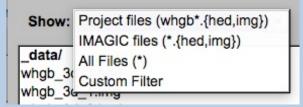

If the images are in IMAGIC format you can get a pre-view of the images.

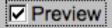

Note that you can store your directory in "Favorites".

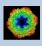

## **Output Files**

The names of the output file(s) created on the various pages are always created automatically. You can not specify any output file name.

Note:

On each page the names of the output files are printed on the left-hand side of the page.

**Output file:** 

whgb\_micrograph

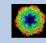

# Help

Move the cursor on (nearly) any item (questions, radio buttons, display windows...) shown on the pages and you will get context sensitive help.

| Output file:  |                                                                        |
|---------------|------------------------------------------------------------------------|
| whgb_microgra | aph                                                                    |
|               | Name of the output IMAGIC file containing the imported<br>micrographs. |
|               | Note that the name of this output file will be created automatically.  |

| Select forma        | at 🗸                                                     | In case of type conflicts                                                                          |
|---------------------|----------------------------------------------------------|----------------------------------------------------------------------------------------------------|
|                     | Select the                                               | input file format.                                                                                 |
| Browse <u>fi</u> le | Note: Currently only TIFF and MRC files can be imported. |                                                                                                    |
| Browse file of file |                                                          |                                                                                                    |
|                     | This has I                                               | ged Image Format):<br>become one of the standard formats in desk-top<br>oriented image processing. |

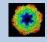

### **Exit GISP**

Click the "Exit" button to leave the **GISP** program.

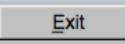

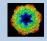

## **A Typical Page**

A typical **GISP** page has three columns.

The left part contains the file information and a kind of terminal window showing the print-out of the currently running IMAGIC program(s). In additional tabs you can find the control windows to adjust the displays on the left hand side.

The middle part usually contains parameters to be specified and a single or a number of "Run" buttons to start the calculation(s).

The right part displays input and output images. Sometimes it can also contain additional follow-up calculations and the related "Run" buttons.

| © Image Science Softwa                                                                                                    | re GmbH (Version 2022-11-30 18:18:14 +0100)                                                                                                    | gui                                                                                         | CNORM                                                                 | Fri 9 Dec 2022 11:35:40                                                                                                    |
|----------------------------------------------------------------------------------------------------|----------------------------------------------------------------------------------------------------|---------------------------------------------------------------------------------------------|-----------------------------------------------------------------------|----------------------------------------------------------------------------------------------------|
| Camera Correctio                                                                                                    | n                                                                                                    |                                                                                             |                                                                       |                                                                                                    |
| Input file with (raw) m<br>my_micrographs<br>Input camera statistic<br>my_micrographs_cnorn<br>Input camera statistic<br>my_micrographs_cnorn<br>Output file with came<br>my_micrographs_cnorn | sicrographs Browse file Size = 4096x4096, Images = 70 Browse file m_average Size = 4096x4096, Images = 1 ss sigma file Size = 4096x4096, Images = 1 ra corrected micrographs Export file | Camera Normalisation     O Measure     Correct     Correct     Correct                      | Input Micrographs Corrected Micrographs Average Sigma                 |                                                                                                    |
| my_micrographs_cnorn       IMAGIC output       Output file, image       Input average file       Input sigma file                                                                              | ograph Corrected Average Sigma<br>100# : my_microv<br>my_microv                                                                                                    | prographs_enorm Average                                                                     |                                                                       |                                                                                                    |
| 09-12-2022 11:33:<br>09-12-2022 11:33:<br>09-12-2022 11:34:<br>09-12-2022 11:34:<br>09-12-2022 11:34:<br>09-12-2022 11:34:<br>09-12-2022 11:34:<br>09-12-2022 11:34:<br>09-12-2022 11:34:      | In camera corrected images : NO<br>58 ** Am correcting/normalising images<br>58 ** Correction:                                                                                           | 1% done<br>10% done<br>20% done<br>30% done<br>40% done<br>60% done<br>70% done<br>80% done | U                                                                     |                                                                                                    |
| 09-12-2022 11:34:<br>09-12-2022 11:34:<br>09-12-2022 11:34:<br>Image name:<br>Size: 4096,4096 I<br>EM2EM;HEADERS/ACTI<br>RAST;                                                                 | 24 ** Correction: >>>>>>>>>>>>>>>>>>>>>>>>>>>>>>>>>>>>                                                                                                    | 90% done<br>90% done<br>2 Time: 11:34:27<br>AA_NORM/REVERSE_CONT                            | Extract micrographs<br>O Use all<br>(6. Use 'good' micrographs only.) | Ignore micrographs which show   for too extreme miximax  for too extreme miximax  for too extreme miximax  difference of densities  Ignore if 1.5 times sigma away from mean value  Extract micrographs |
| Open Menu                                                                                                    | Hide <u>T</u> ooltips                                                                                                    | Display Movie                                                                               | Plot Command Shell                                                    | ◆Back Next ♥ Exit                                                                                                    |

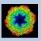

## A Typical Page - File Information

The left part of a typical **GISP** page" shows/asks for the input file(s) needed. It also prints the file names of the output file(s) which will be created during the calculations.

The input file can be used as suggested or can be specified by either typing the file name into the text field or by using the "Browse file" button (see: "IMAGIC File Chooser").

| Input file with particles |                                |                          |
|---------------------------|--------------------------------|--------------------------|
| whgb_ccf_particles_pick   |                                | Browse <u>fi</u> le      |
|                           | Size = 108x108, Images = 20885 |                          |
| Output files              |                                |                          |
| whgb_prep                 |                                | Final prepared particles |
|                           |                                |                          |
|                           |                                |                          |

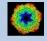

## A Typical Page - MPI Parallel

If calculations can run in parallel mode the left part of a typical **IMAGIC GUI program** page also shows the buttons to specify the related parameters.

| Run in parallel mode | Specify path and name of MSA scratch file |
|----------------------|-------------------------------------------|
| Yes O No             | O Yes   No                                |
| Number of nodes: 3   | MSA scratch file:                         |

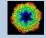

## **A Typical Page - Program Parameters**

| Pretreat images           |            |
|---------------------------|------------|
| O Normalise amplitude spe | ctra (NAS) |
| Pretreat images           |            |
| Band-pass Filter          |            |
| LF cut                    | 0.100      |
| Rem. LF                   | 0.000      |
| HF cut                    | 0.800      |
| Normalisation             |            |
| Sigma                     | 10.000     |
| Mask                      |            |
| Radius                    | 0.680      |
| Drop off                  | 0.050      |
| Ō Test loc. # 1 ≜ to      | 2          |
| Run for all particles     |            |
| Automatic Default         | Run        |
| Centre particles          |            |
| Self rotate     O Self    |            |
| O Total sum O Mass        | center     |
| © Test loc. # 1 🚔 to      | 20         |
| O Run for all particles   |            |
| Automatic Default         | Run        |
| Automatic De              | efault     |
| Run All                   | (H         |

Mode of preparation

In the middle part of a typical **GISP** page you will find the program parameters to be used.

Radio Buttons are showing options. One option only has to be used.

| Self rotate | O Self        |
|-------------|---------------|
| O Total sum | O Mass center |

Click buttons are showing options which you can use or not.

#### Band-pass Filter

In text fields you can type in the wanted value. If the needed value is a number you can also move the cursor into this field, press the mouse key and keep it pressed and move the cursor to change the value.

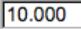

There are also boxes where you can use up and down arrows to change the value.

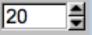

# A Typical Page - Automatic / Default

| Resize/Coarsen micrograph | ıs               |
|---------------------------|------------------|
| Summing parameter         | 2                |
| Create patches            |                  |
| Size of patches           | 4096             |
| Prepare micrograph        |                  |
| Low freq. cut             | 0.0200           |
| Remaining low frequency   | 0                |
| High freq. cut            | 0.9000           |
| Remove outlier pixels     |                  |
| Outlier is 4.50 sigma of  | f the mean value |
| Invert densities          |                  |
| Resize/Coarsen prepared n | nicrographs      |
| Summing parameter         | 2                |
|                           |                  |
| Automatic                 | Default          |
| Run                       | بًا.<br>ا        |

In the middle part of a typical **GISP** page you will also find "Automatic" and "Default buttons.

Pressing the "Automatic" button will fill in the values suggested by IMAGIC.

Automatic

Pressing the "Default" button will fill in the values which you have used during the last "Run".

Default

The values shown when entering a page are the default values (your last values given) if they are available. Else the automatic values are shown.

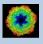

## A Typical Page - Run buttons

| Create prepared amplitude images                                                                                                    |                    |  |
|----------------------------------------------------------------------------------------------------|--------------------|--|
| Filter micrographs                                                                                                    |                    |  |
| Low freq. cut                                                                                                    | 0.2000             |  |
| Remaining low frequency                                                                                                    | 0                  |  |
| High freq. cut                                                                                                    | 0.9900             |  |
| Filter amplitude images                                                                                                    |                    |  |
| Low freq. cut                                                                                                    | 0.0200             |  |
| Remaining low frequency                                                                                                    | 0.0200             |  |
| High freq. cut                                                                                                    | 0.5000             |  |
| Coarsen filtered amplitud                                                                                                    | le images          |  |
| Yes O No     No                                                                                                    |                    |  |
| Summing parameter                                                                                                    | 2                  |  |
| Automatic Default                                                                                                    | Run                |  |
| MSA options<br>MSA eigenfilter amplitud<br>MSA eigenfilter amplitudes<br>MSA<br>Inner radius of ring mask<br>Outer radius of ring mask<br>Number of eigenimages<br>Number of iterations<br>Classification<br>Use how many eigenimage<br>Number of classes | 0.35<br>0.99<br>10 |  |
| Automatic Default                                                                                                    | Run                |  |
|                                                                                                    | Classify only      |  |
| Run all                                                                                                    |                    |  |

To run the calculations press the "Run" button.

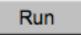

On a number of pages the calculations can be split. In this case you will find more than one single "Run" button.

Not running everything at once can be helpful when testing parameters.

May be a certain "Run" button is not yet activated because it needs the results of calculations not yet done.

Pressing the "Run All" button starts all calculations currently activated on the page.

Run All

Run

| 1        |   |
|----------|---|
| <u> </u> | - |
| N        |   |

You can abort a running program by pressing the "Abort" button.

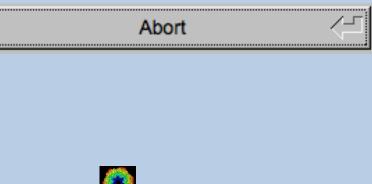

# A Typical Page - Additional Tasks

The main calculations on the page are done using the middle part of an typical **IMAGIC GUI program** page. But on a number of pages some additional calculations have to be done. Please follow the instructions given.

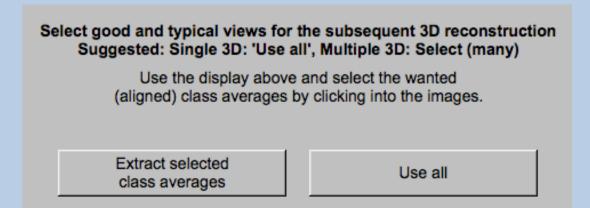

Note that the new output images are usually shown in a new display tab.

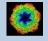

## A Typical Page - "Terminal Window"

All print-out of an IMAGIC program started within the current **GISP** page is shown in a kind of terminal window on the left hand side.

Most of the programs will end with a "How to continue" giving some hints on how to check the results and on how to continue.

You can use the "Save" button to store the print-out in a text file.

With the "Zoom" button you can open a separate larger window showing the print-out.

Note that the "Save" and "Zoom" buttons are only visible when the cursor is moved into the terminal window.

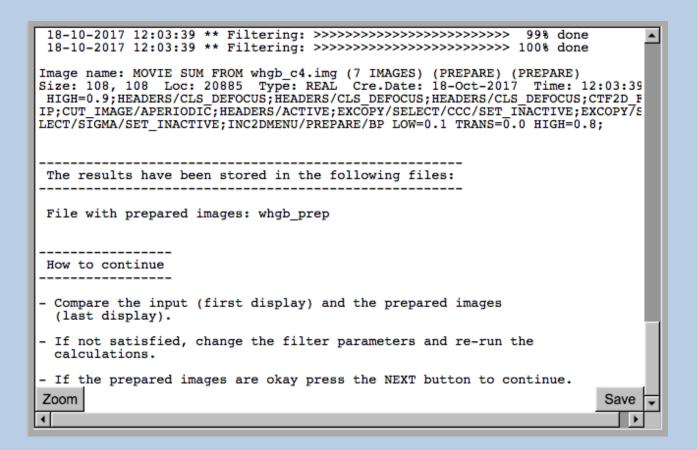

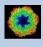

# A Typical Page - Display

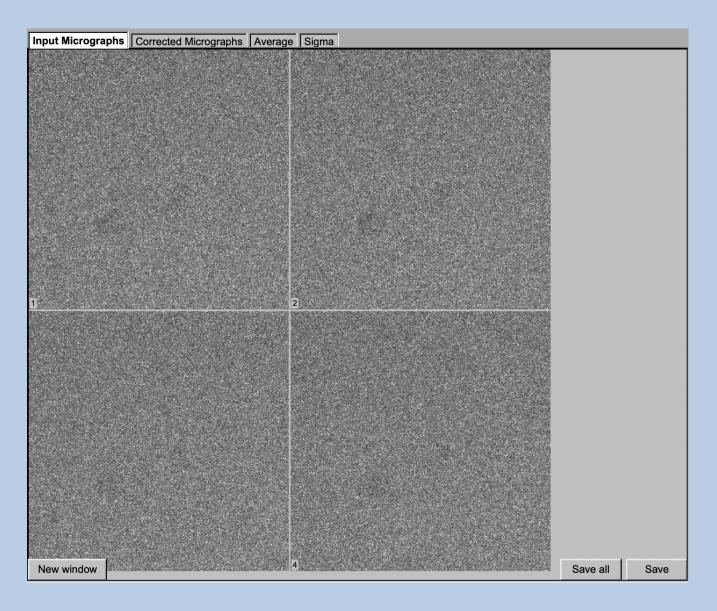

In the right part of a typical **GISP** page you will find displayed images - usually the input and the output images.

You can press the tabs to toggle between the various displays.

Double click into the wanted images or use the "New Window" button to get an enlarged display window. Use "Save" to store the display (JPG).

To adjust the display settings use the related display control tab on the left hand side of the page. Refer to **guiDISPLAY**.

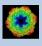

# A Typical Page - "Display Control" Tabs

The visualisation settings of the images shown on the right-hand side of each **GISP** page can be adjusted in its own related "Display control" tab on the bottom left part of each page. Also refer to **guiDISPLAY**.

| Grey value scaling: | Adjust the   | contrast                                     |
|---------------------|--------------|----------------------------------------------|
|                     | Min/Max:     | Scale the grey-values to minimum/maximum     |
|                     | Interactive  | e: Set the limits by giving numbers          |
|                     | Sigma:       | Use an amount of sigma to set the limits     |
| Contrast            | How to ca    | lculate the grey value scaling               |
|                     | Local:       | Calculated in each image separately          |
|                     | Global:      | Calculated using all image densities         |
|                     |              | (as displayed in the histogram)              |
|                     | Gallery:     | Calculated in the currently displayed images |
| Inverse contrast:   | Use one of   | f the radio buttons                          |
| Zoom                | Enlarge th   | e displayed images                           |
| Gallery             | On           | Display the images in a gallery              |
|                     |              | (may be you need another zoom to see         |
|                     |              | more than one image)                         |
|                     | Off          | Show only one image                          |
| Image Locations.    | Use the slie | der or the arrows to select image locations  |

| IMAGIC of  | utput Display   | controls   | Display contro | ols (cut) |           |           |           |       |      |      |       |           |          |
|------------|-----------------|------------|----------------|-----------|-----------|-----------|-----------|-------|------|------|-------|-----------|----------|
|            |                 |            |                | Histograr | n of glob | al densit | ies       |       |      |      |       |           |          |
| 10000000   |                 |            |                |           |           |           |           |       |      |      |       |           |          |
|            | 300 400         | 0 500      | 600 700        | 800       | 900       | 1000      | 1100      | 1200  | 1300 | 1400 | 1500  | 1600      | 170      |
| Minimum    | used: 240.433   |            |                |           |           |           |           |       |      |      | Maxim | um used:  | 948.217  |
|            |                 |            |                |           |           | <u> </u>  |           |       | []   |      |       |           |          |
| Grey valu  | e scaling       |            |                |           |           | Zoom: 0.  | 18291 (1  | 00 %) |      |      |       |           |          |
| O Min/ma   | ax O Interactiv | ve 💿 4.0 x | sigma —        |           | <u> </u>  |           |           |       |      |      |       |           | <u> </u> |
| Contrast   |                 |            |                |           |           | Gallery   |           |       |      |      |       |           |          |
| Cocal      | 0               | Gallery    | © Gl           | obal      |           | On        |           | 0     | Off  |      |       |           |          |
| Inverse co | ontrast         |            |                |           |           | Image lo  | cation: 1 | of 70 |      |      | I▼ Sł | now locat | tion     |
| © On       | ۲               | Off        |                |           |           | 4         |           |       |      |      |       |           | ₩ ►      |

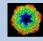

# A Typical Page - "Plot Control" Tabs

The visualisation settings of curves/spectra is shown on the right-hand side of an **IMAGIC GUI program** page can be adjusted in its own related "Plot control" tab on the bottom left part of each page. Also refer to **guiPLOT**.

| Style, Colour, Grid:             | Adjust the curve line style, the colour and add a grid if wanted                        |  |
|----------------------------------|-----------------------------------------------------------------------------------------|--|
| Horizontal,<br>vertical scaling: | Set minimal and maximal horizontal or vertical limits                                   |  |
| Plot title                       | Set the text of the plot title                                                          |  |
| Text along                       | Set the text along the given axis                                                       |  |
| Use for all plots:               | Use the setting for all plots in a file independent of of what is input in the PLT file |  |

Reset:. Reset to the automatic values

| Style                              | Colour                 | Grid              |
|------------------------------------|------------------------|-------------------|
| Select curve style  V              | Select curve colour    | Select curve grid |
| Horizontal scaling                 | Use for all plots      |                   |
| 1.00                               | 32.00                  | Reset             |
| Vertical scaling                   | Use for all plots      |                   |
| -19.21                             | 17.00                  | Reset             |
| Plot title                         | Use for all plots Rese |                   |
| Fourier Ring Information - 1/2-bit |                        |                   |
| Text along horizontal axis         | Use for all plots Rese |                   |
| Radius in Fourier space            |                        |                   |
| Text along vertical axis           | Use for all plots Rese |                   |
|                                    |                        |                   |

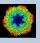

# A Typical Page - The Toolbar

There is a toolbar at the bottom of each **GISP** page.

The toolbar buttons:

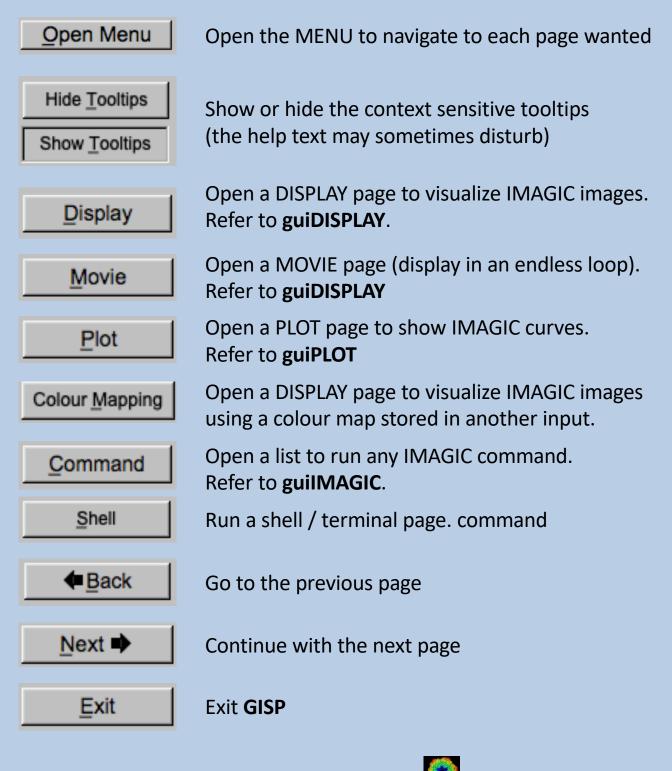

# All GISP Workflow Pages

| IMAGIC menu                                           |
|-------------------------------------------------------|
| Start                                                 |
| Import Micrographs                                    |
| Project                                               |
| Camera Correction                                     |
| Movie Alignment                                       |
| Prepare Micrographs                                   |
| Prepare CTF Correction                                |
| CTF Correction                                        |
| Pick Particles: Modulation Search                     |
| Pick Particles: Get References from Modulation Search |
| Pick Particles: Prepare Correlation Search References |
| Pick Particles: Correlation Search                    |
| Prepare Particle Images                               |
| First MSA and Classification                          |
| 3D Reconstruction: Extract Class Averages             |
| 3D Reconstruction: Random Start-Up                    |
| 3D Reconstruction: Refinement using Anchor Set(s)     |
| MSA and Classification                                |
| Multi-Reference Alignment                             |
| MSA and Classification of Aligned Particles           |
| Fourier Shell Correlation                             |
| End                                                   |
|                                                       |

Close menu

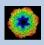

## The "Start" Page

| Start                                         |                     |  |  |  |  |
|-----------------------------------------------|---------------------|--|--|--|--|
| Working directory                             |                     |  |  |  |  |
| Current working directory:                    |                     |  |  |  |  |
| /Imagic/imagic/test/                          |                     |  |  |  |  |
| Browse directory                              |                     |  |  |  |  |
| Project<br>Name:                              |                     |  |  |  |  |
| Brasilienschule                               |                     |  |  |  |  |
| (Short) Prefix to be used for all file names: |                     |  |  |  |  |
| whgb                                          |                     |  |  |  |  |
|                                               |                     |  |  |  |  |
| Remove project $\nabla$                       | Select project      |  |  |  |  |
| Save as modified project                      | Save as new project |  |  |  |  |

Before doing any calculation you have to define some project parameters:

- a) the working directory
- b) the project name (for your information only)
- c) the prefix to be used to create automatic file names

If wanted you can also change some program settings:

| Click to close the program settings menu |                   |  |  |  |  |
|------------------------------------------|-------------------|--|--|--|--|
| Character/font size:                     | 14                |  |  |  |  |
| Window size:                             | 1540 × 900        |  |  |  |  |
| Start page picture / movie:              | Image $\nabla$    |  |  |  |  |
| File browser:                            | Standard $\nabla$ |  |  |  |  |
| Save/Cancel                              | Reset             |  |  |  |  |

You can also get some manuals and papers:

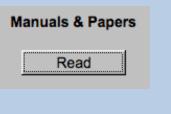

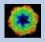

| The | "End" | Page |
|-----|-------|------|
|-----|-------|------|

| The End                                      |                    |
|----------------------------------------------|--------------------|
|                                              | Any other issues?  |
| End of the IMAGIC Single Particles guideline | O Kill frustration |
|                                              | O Just smile       |
|                                              | Read a paper       |
|                                              | Just do it         |

The last page of the "GISP - IMAGIC Single Particles GUI" workflow.

You can read some "Single Particles" publications as well as some IMAGIC and/or **GISP** introductions. Also a single particles workflow is available.

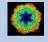

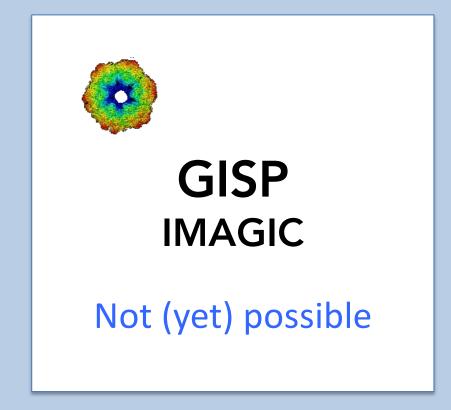

The following options are not (yet) possible:

- Run in batch mode.
- Store output files and results of different pages in different sub-directories of the working directory.

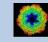

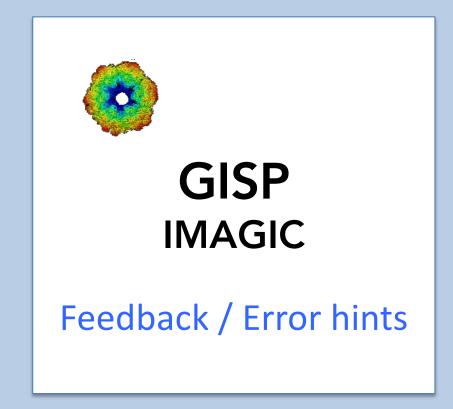

We intensively tested the **GISP** program and tried to find all possible errors and inconsistencies. But the **GISP** workflow is very complex and still in progress. So you may still find some problems.

We are happy to get feed-back. Please send your comments, error hints etc. to

imagic@ImageScience.de

THANK YOU VERY MUCH.

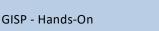

### **Image Science**

### www.ImageScience.de imagic@ImageScience.de

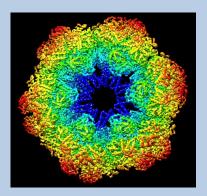